#### **MANUALE DI INSTALLAZIONE**

# **Paser Updater 3.0**

#### **MODULO DI AGGIORNAMENTO INFERFACCE CANBUS**

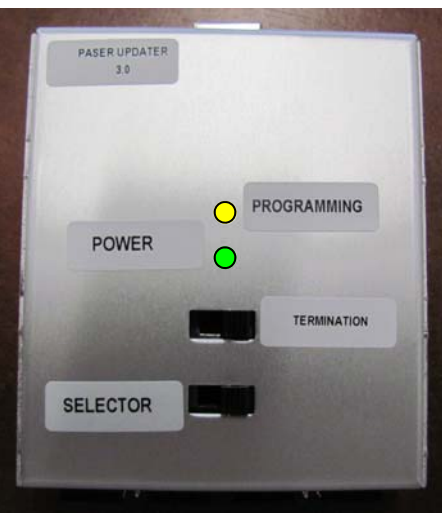

Grazie per aver scelto un prodotto Paser!

Al fine di garantire un maggior supporto Paser ha realizzato **Paser Updater 3.0**, un modulo elettronico in grado di aggiornare i moduli CANBUS della famiglia Unican e Multican prodotti da Paser alle ultime versioni di Software.

I nuovi aggiornamenti saranno disponibili presso il sito Paser **www.paser.it** nella sezione **Download.**

**Paser Updater 2.0** è compatibile con i sistemi operativi Microsoft :

 Windows 2000 Windows Server 2003 Windows XP Windows Vista (32 bit)

## **Contenuto del KIT**

Il kit di **Paser Updater 3.0** è composto da:

un box metallico elettronico (unità centrale)

un cavo adattatore USB

 un cavo 4 poli un cd di installazione.

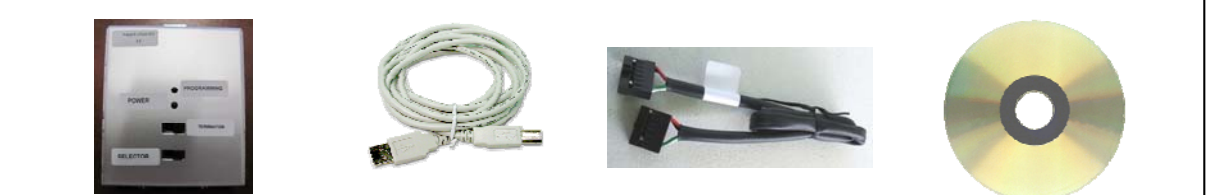

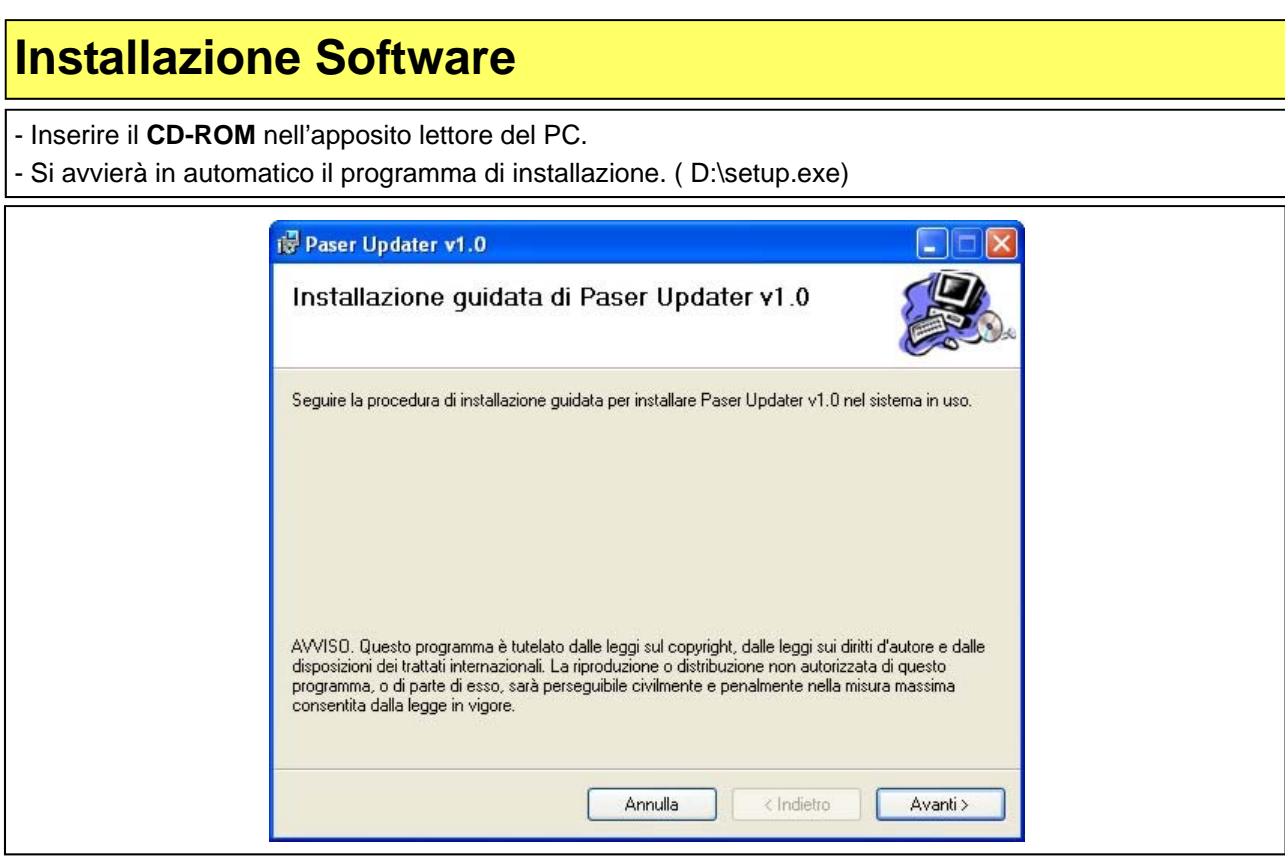

#### - Cliccare sul tasto **Avanti** per proseguire l'installazione.

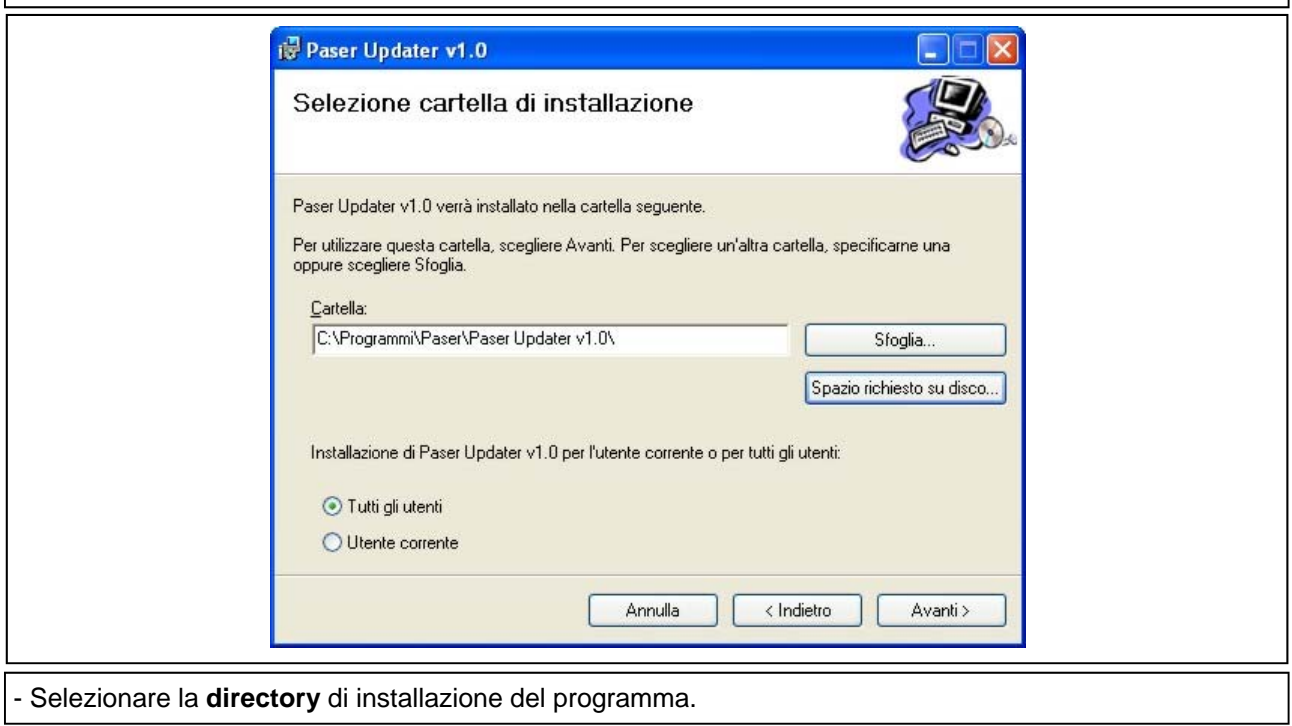

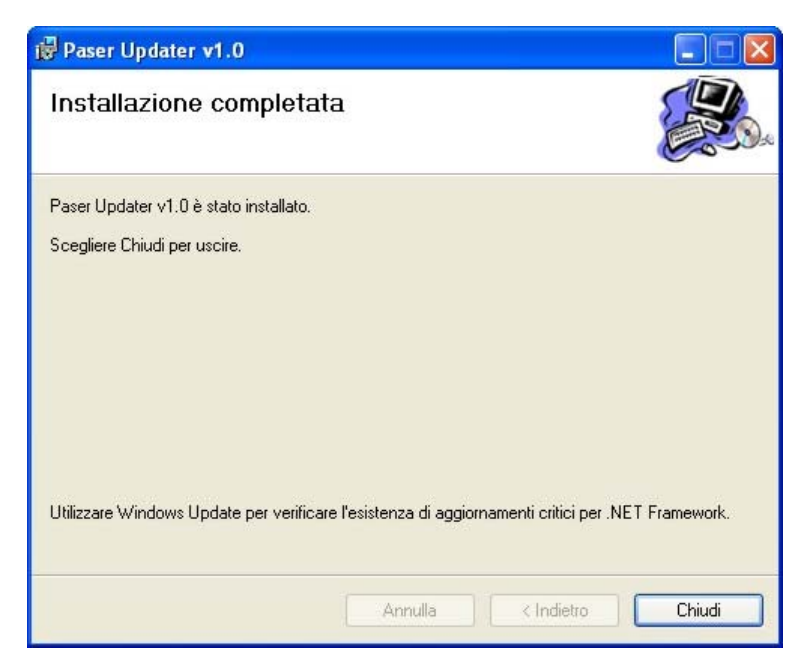

- Installazione completata, cliccare sul tasto **Chiudi**.

#### **Installazione Hardware**

- Collegare il modulo ad una porta usb del pc tramite il cavo adattatore fornito in dotazione.

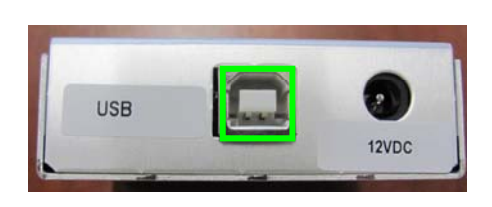

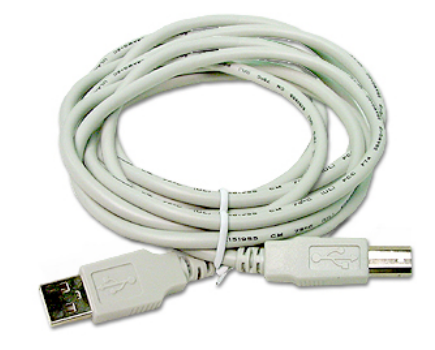

Il pc rileverà in automatico il modulo e ne installerà i driver.

**Eseguire questa procedura solo dopo aver installato il software.** 

#### **Aggiornamento interfaccia CANBUS 2 FILI**

- Accertarsi che il deviatore TERMINATION sia impostato verso sinistra come in figura sotto. (verde)
- Spostare il deviatore SELECTOR presente sul modulo verso destra come in figura. (rosso)

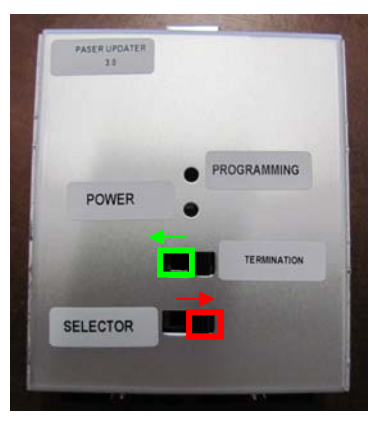

- Collegare il cavo a 4 poli nella porta indicata in figura.

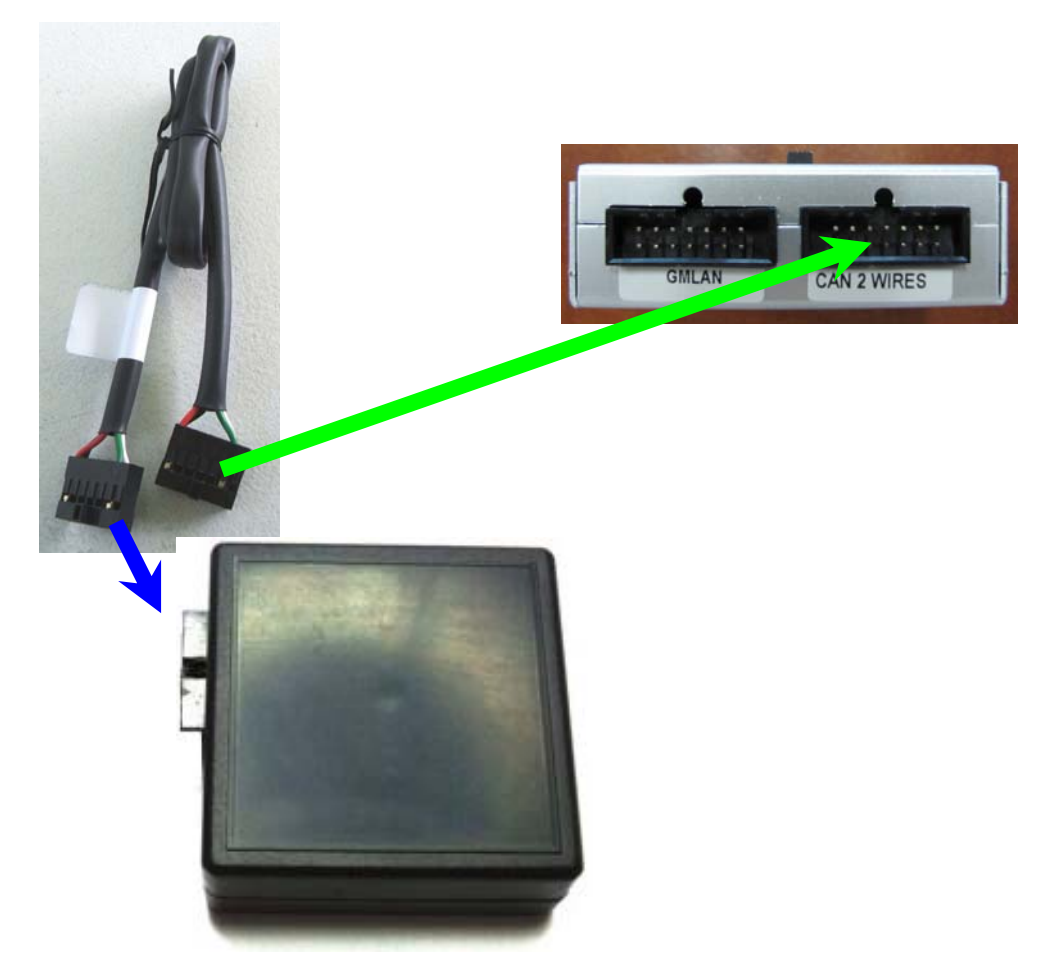

- Collegare il cavo a 4 poli all'interfaccia da aggiornare. (Blu)

## **Installazione Software**

- Aprire il Paser Updater

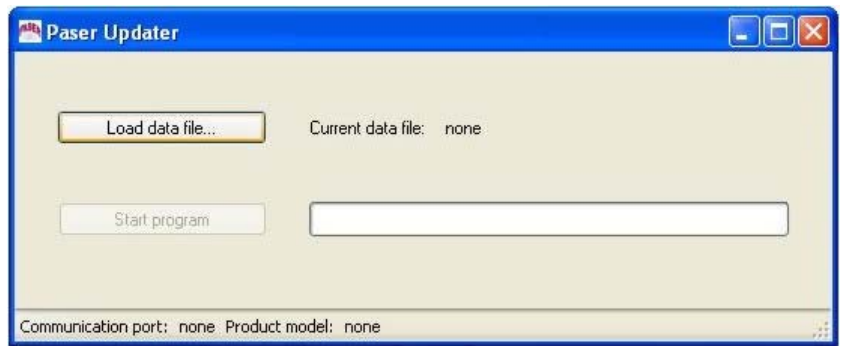

- Cliccare sul tasto **Load data file** e selezione il file di aggiornamento desiderato**.** 

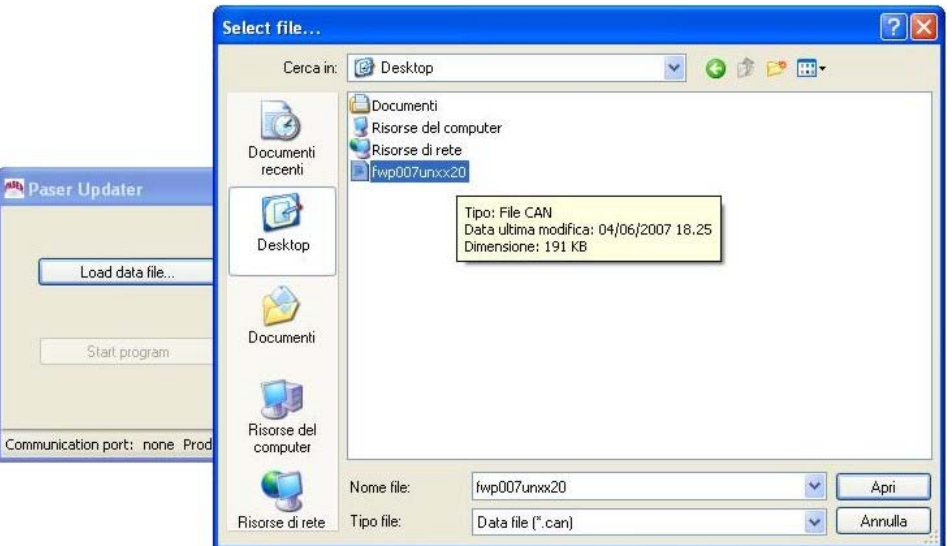

- Cliccare sul tasto **Start program** e seguire le istruzioni fino al completamento dell'operazione.

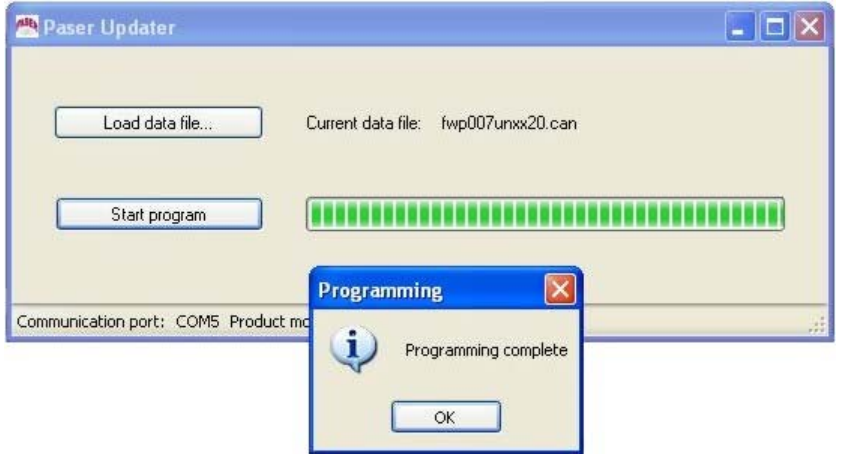

*In caso di una incompleta programmazione o di un accidentale interruzione della connessione sarà possibile rieffettuare la programmazione semplicemente ricominciando la procedura dall'inizio.* 

# **Aggiornamento interfaccia CANBUS 1 FILO (GMLAN)**

- Accertarsi che il deviatore TERMINATION sia impostato verso sinistra come in figura sotto. (verde)
- Spostare il deviatore SELECTOR presente sul modulo verso SINISTRA come in figura. (rosso)

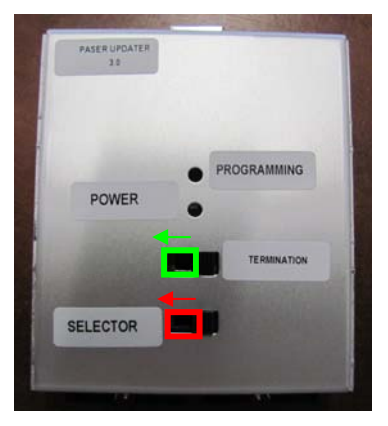

- Collegare il cavo a 4 poli nella porta indicata in figura. (verde)

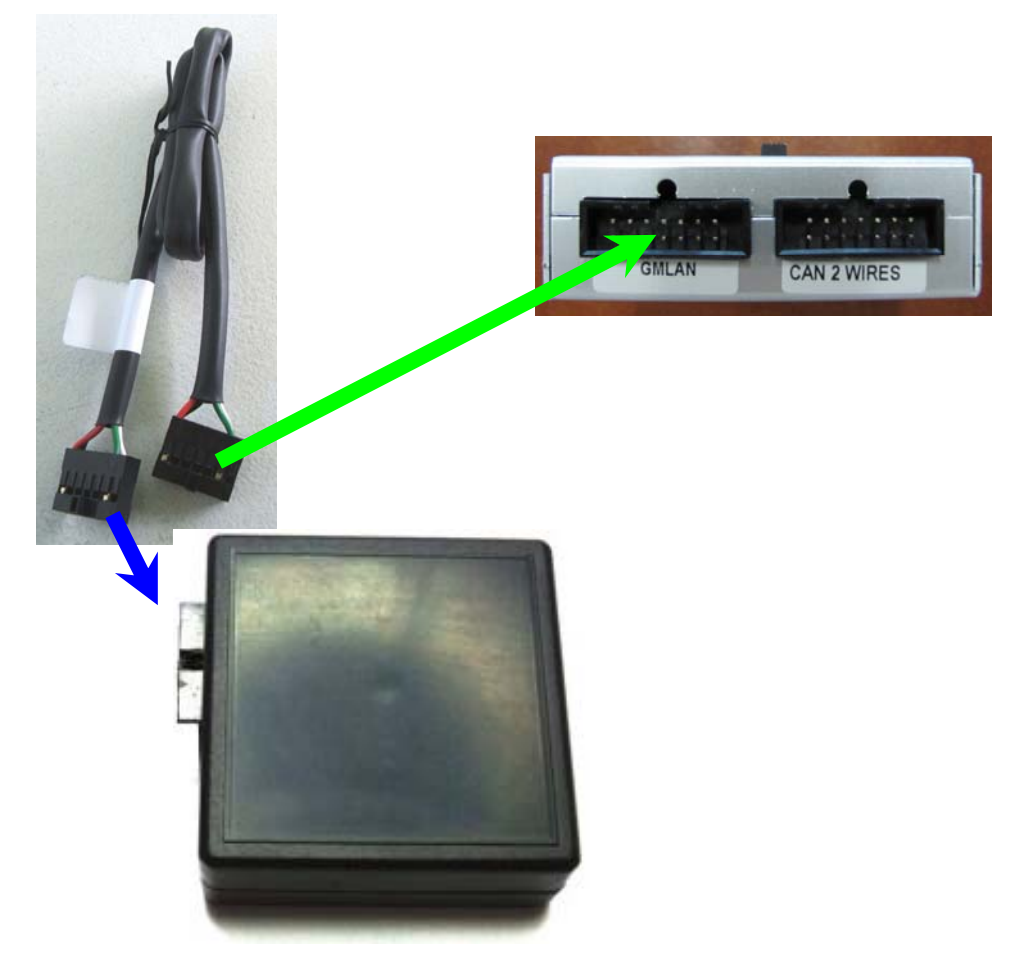

- Collegare il cavo a 4 poli all'interfaccia da aggiornare. (Blu)

## **Installazione Software**

- Aprire il Paser Updater

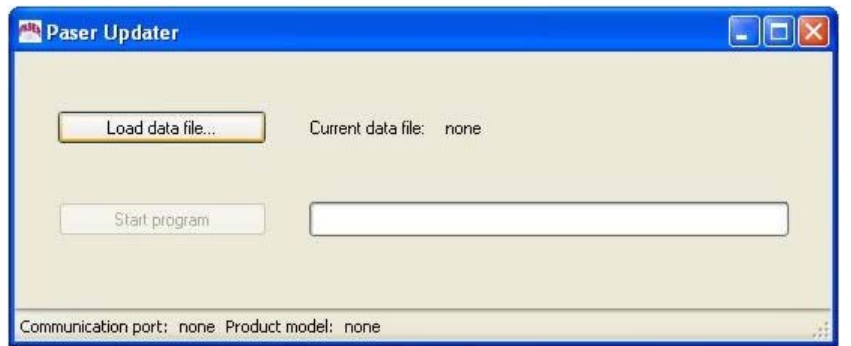

- Cliccare sul tasto **Load data file** e selezione il file di aggiornamento desiderato**.** 

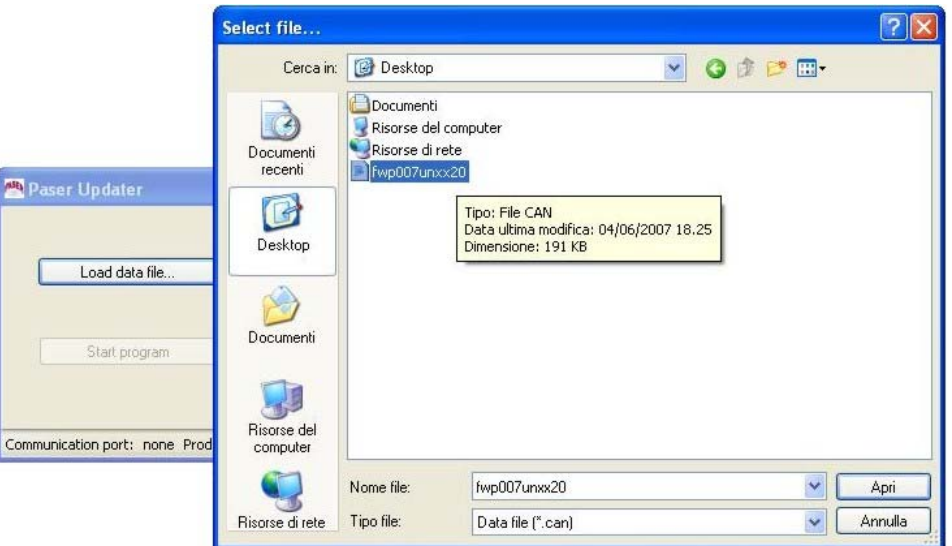

- Cliccare sul tasto **Start program** e seguire le istruzioni fino al completamento dell'operazione.

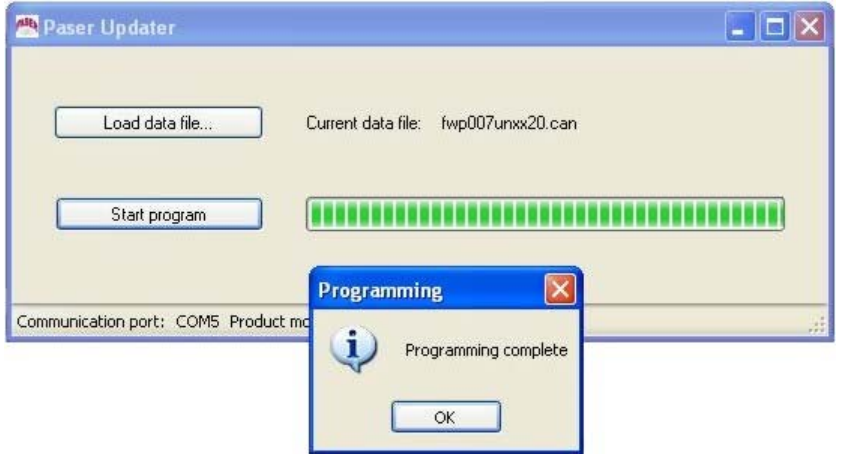

*In caso di una incompleta programmazione o di un accidentale interruzione della connessione sarà possibile rieffettuare la programmazione semplicemente ricominciando la procedura dall'inizio.*